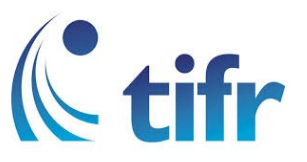

## IPHONE Setup for "TIFRH-WLAN"

1. Open Settings  $>$  Wi-Fi Settings  $>$  Select TIFRH-WLAN

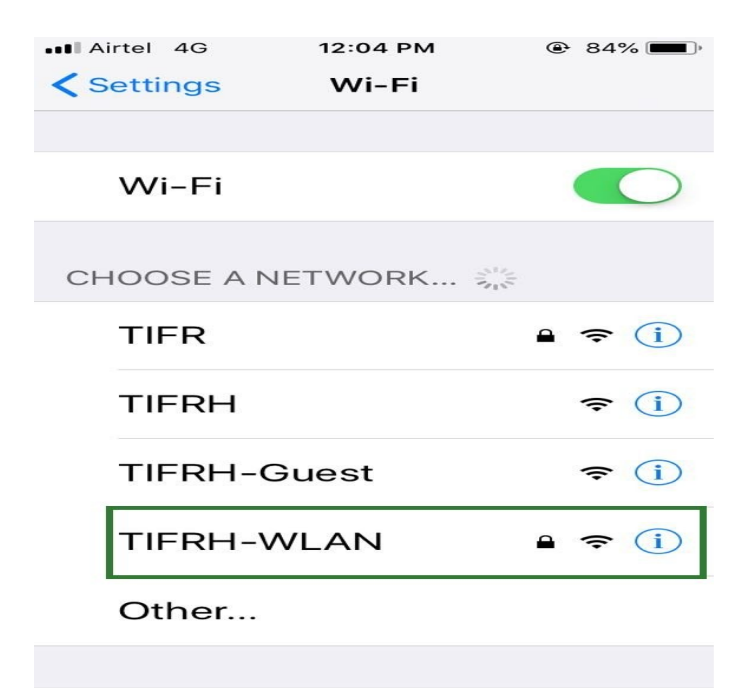

2. Enter your Username and Password

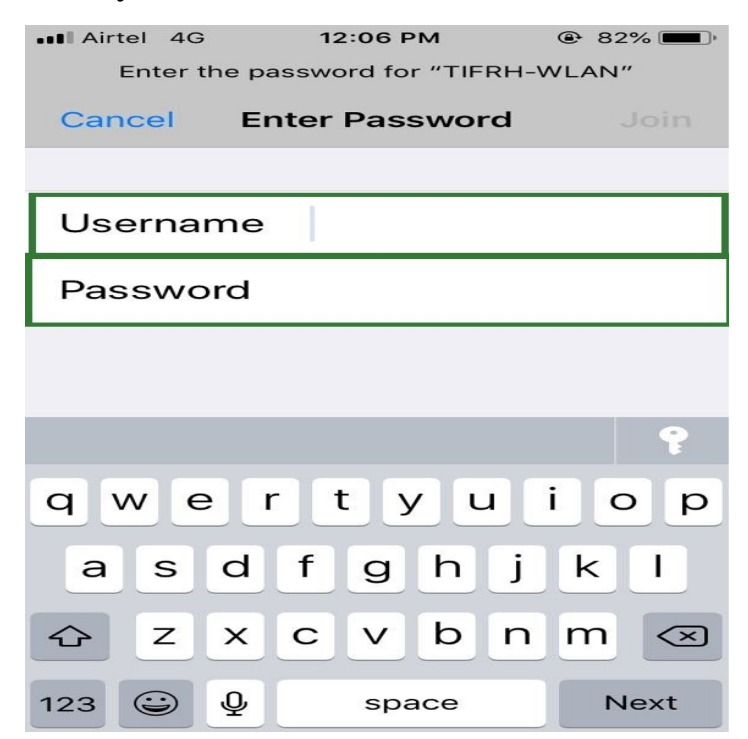

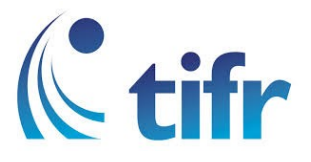

## 3. Select Trust at top right corner

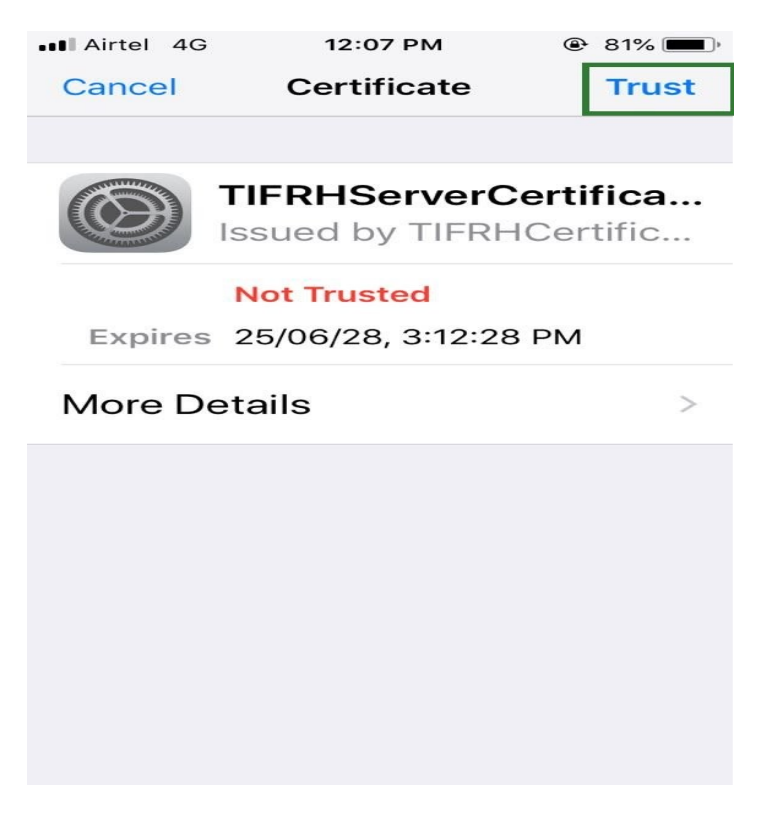

## 4. Then it connects to TIFRH-WLAN

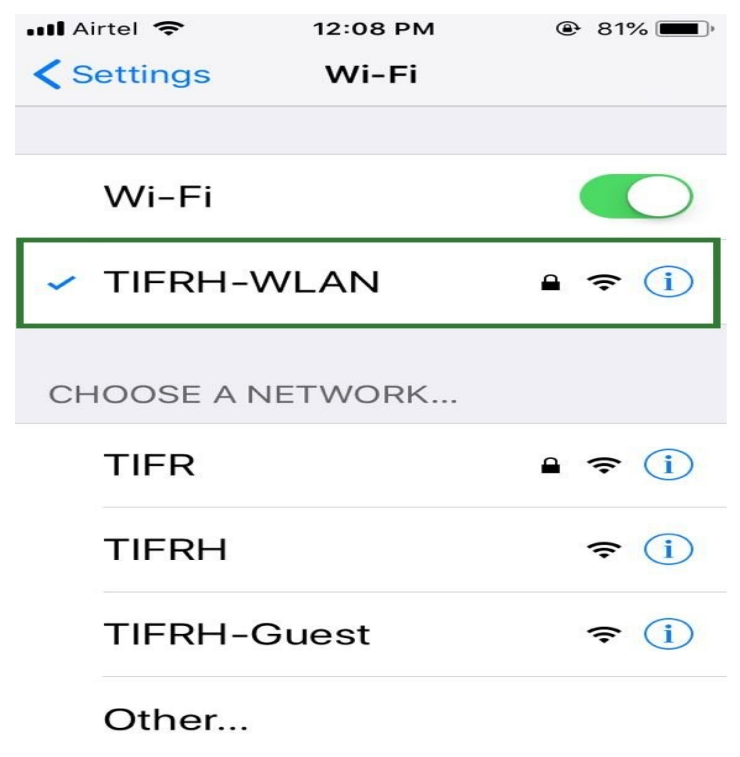